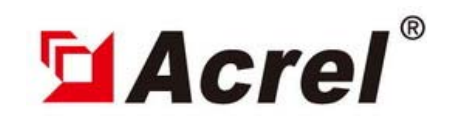

# **BD-4EA Power Transmitter**

Measurement of AC signals 50-60Hz

Single-phase network 3-phase balanced network 3-phase unbalanced network, 3 wires 3-phase unbalanced network, 4 wires

# Operation Manuel

Version:20090228

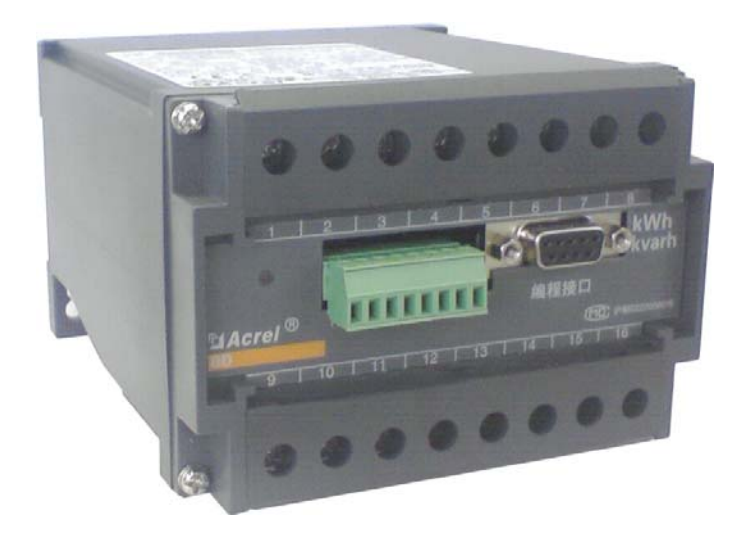

## Shanghai Acrel Ltd**.**

ADD: No.253 Yulv Road, Madong Industrial Park, Jiading District, Shanghai, China ZIP: 201801 TEL:0086-21-69158338 FAX: 0086-21-69158303 EMAIL:acrel008@vip.163.com WEB: http://www.acrel.cn

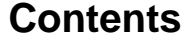

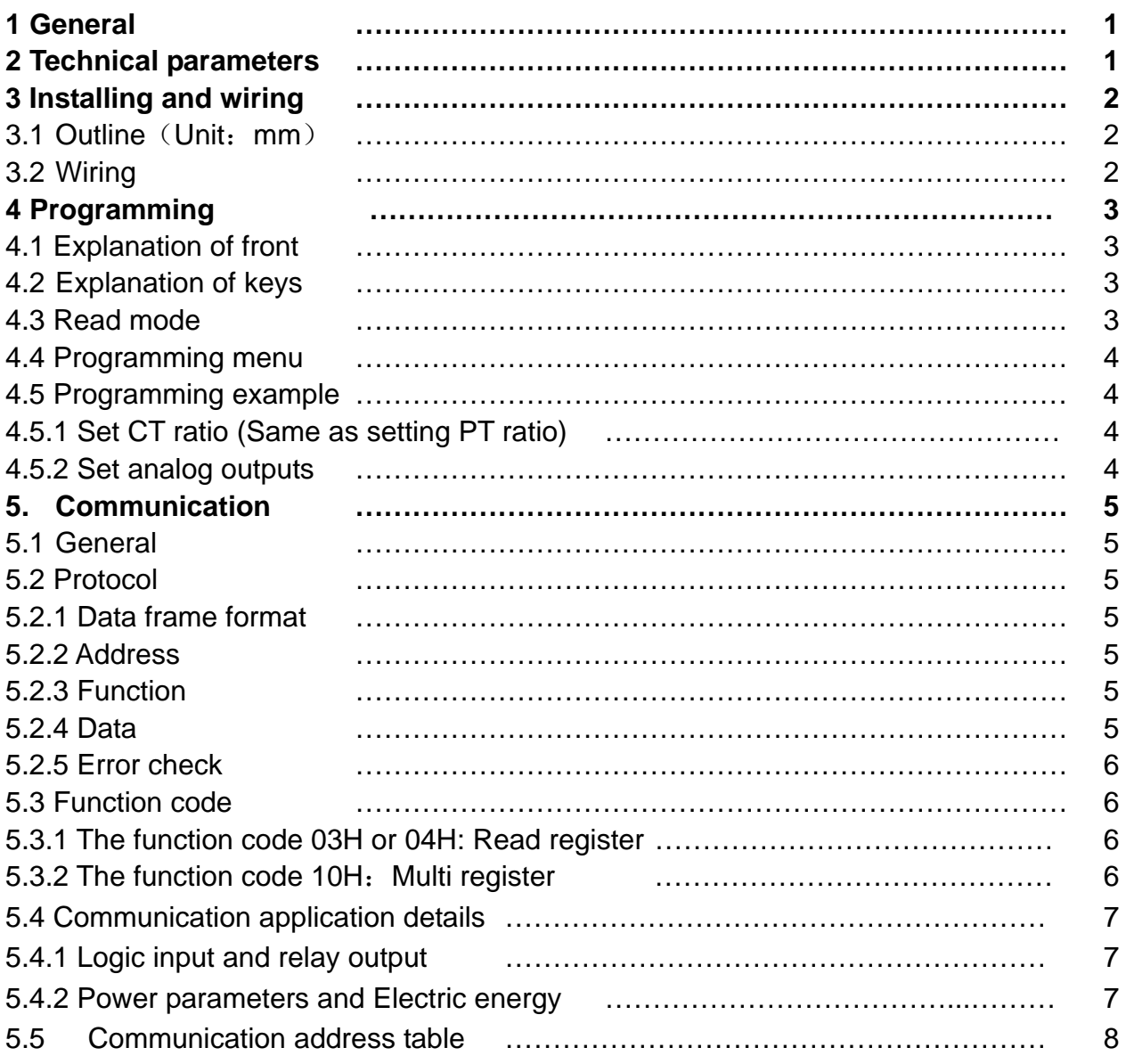

### **1. General**

BD-4EA programmable power transmitter specializes in measuring the data of all kinds of AC networks. It can be connected with the control equipment in measuring and controlling system. They comply EN 61326:2006 and EN 61010-1:2001.

They are a kind of programmable transmitter. The user can program it by front or PC software. They have many option functions. They can be equipped RS-485 communication Modbus-RTU; or they can output up to 4 analog signals.

They are a kind of analyzer with excellent cost performance, since they regroup the functions of traditional electric transmitter and digital meters. Therefore they are widely being used in kinds of control system, SCADA system and power management system.

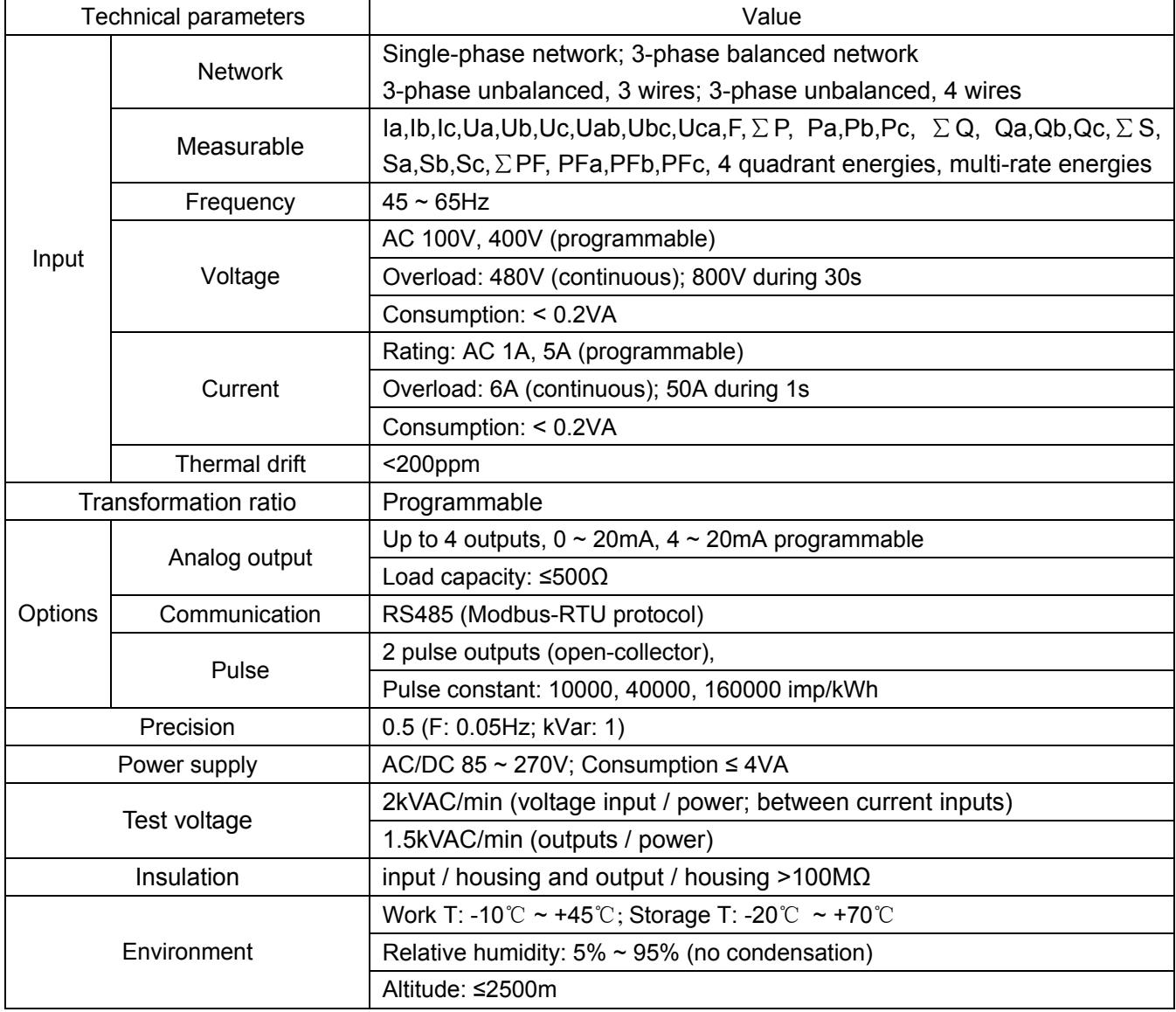

### **2. Technical parameters**

# **3. Installing and Wiring**

### **3.1 Outline**(**Unit: mm**)

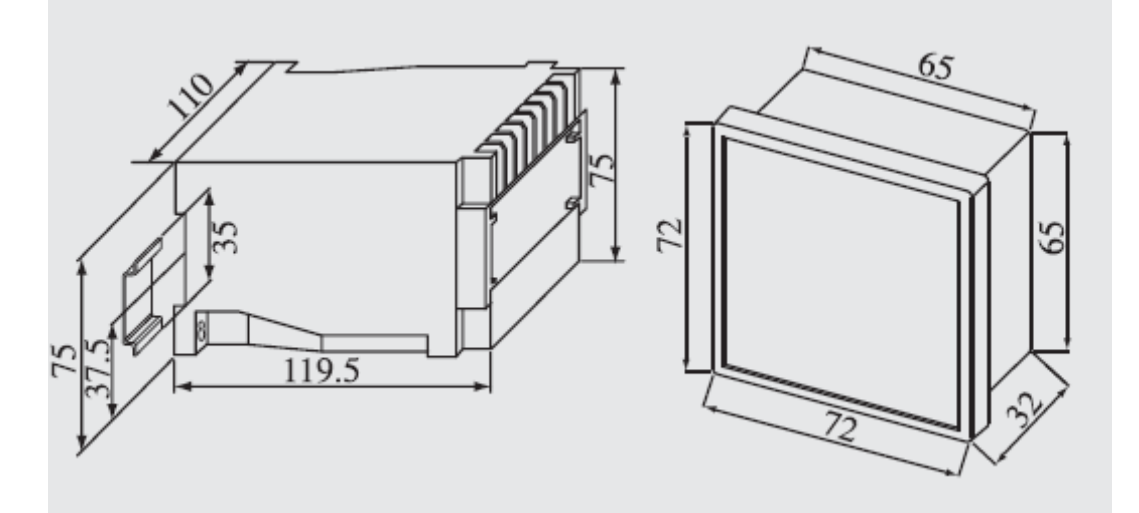

#### **3.2 Wiring**

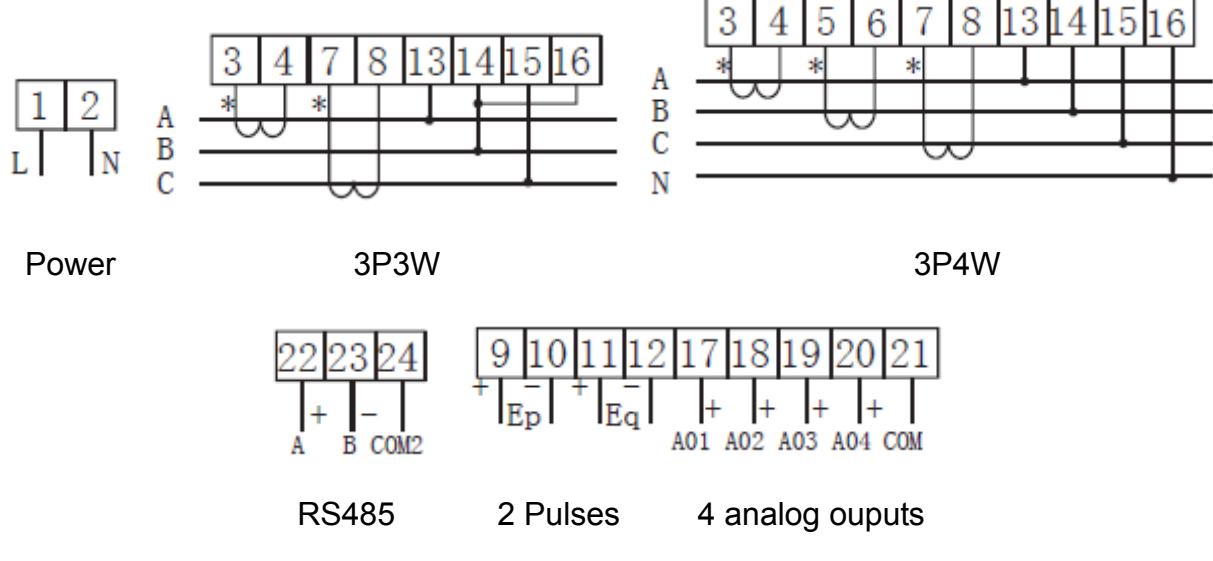

Note:

1. When the voltage is more than 1.2 times of rated, should use PT; at the voltage input, you should use

a 1A fuse

2. When the current is more than 5A, should use CT;

Make sure of the correspondance of current input and voltage input, otherwise there will be the error of measure or sign. On the line of CT there are other meters, please make them series

When out the connection of current input, please cut the CT current input first of all.

## **4. Programming**

### **4.1 Explanation of front**

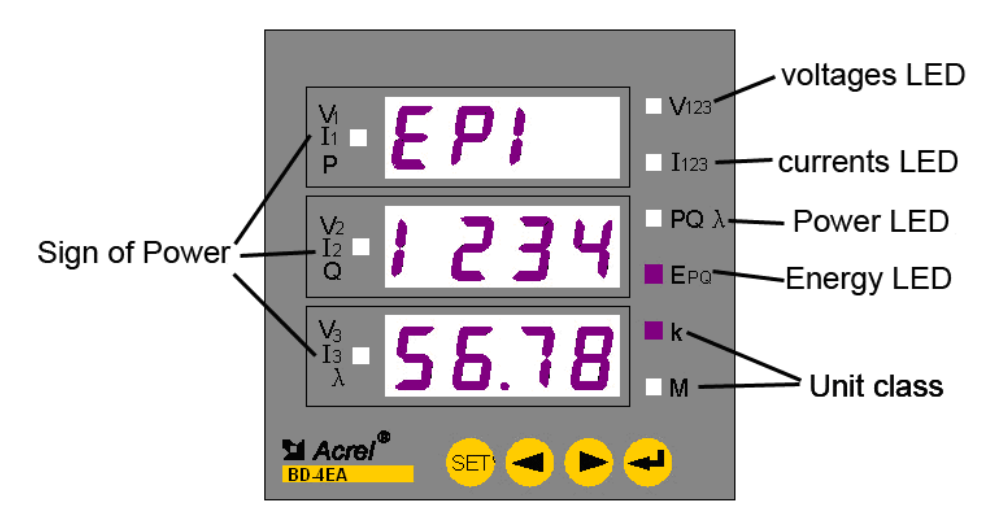

When the left LED is of power sign active, it indicates the P/Q/cos in this line is negative.

#### **4.2 Explanation of keys**

- **1.** Click into the programming menu; 2. Return to previous menu
- **00** 1. Choose the menu; 2. Change value
- **1.** Enter menu; 2. Valid the value

#### **4.3** Read mode

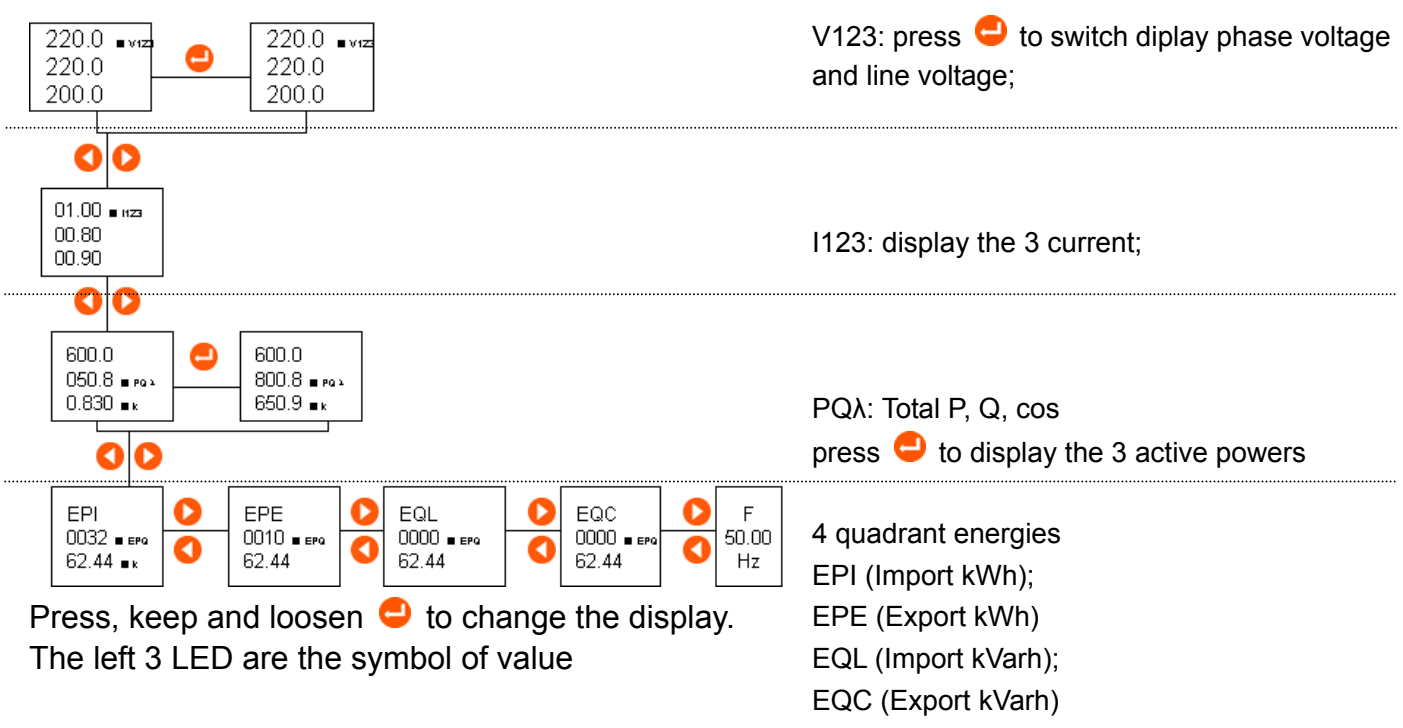

F: The network frequency

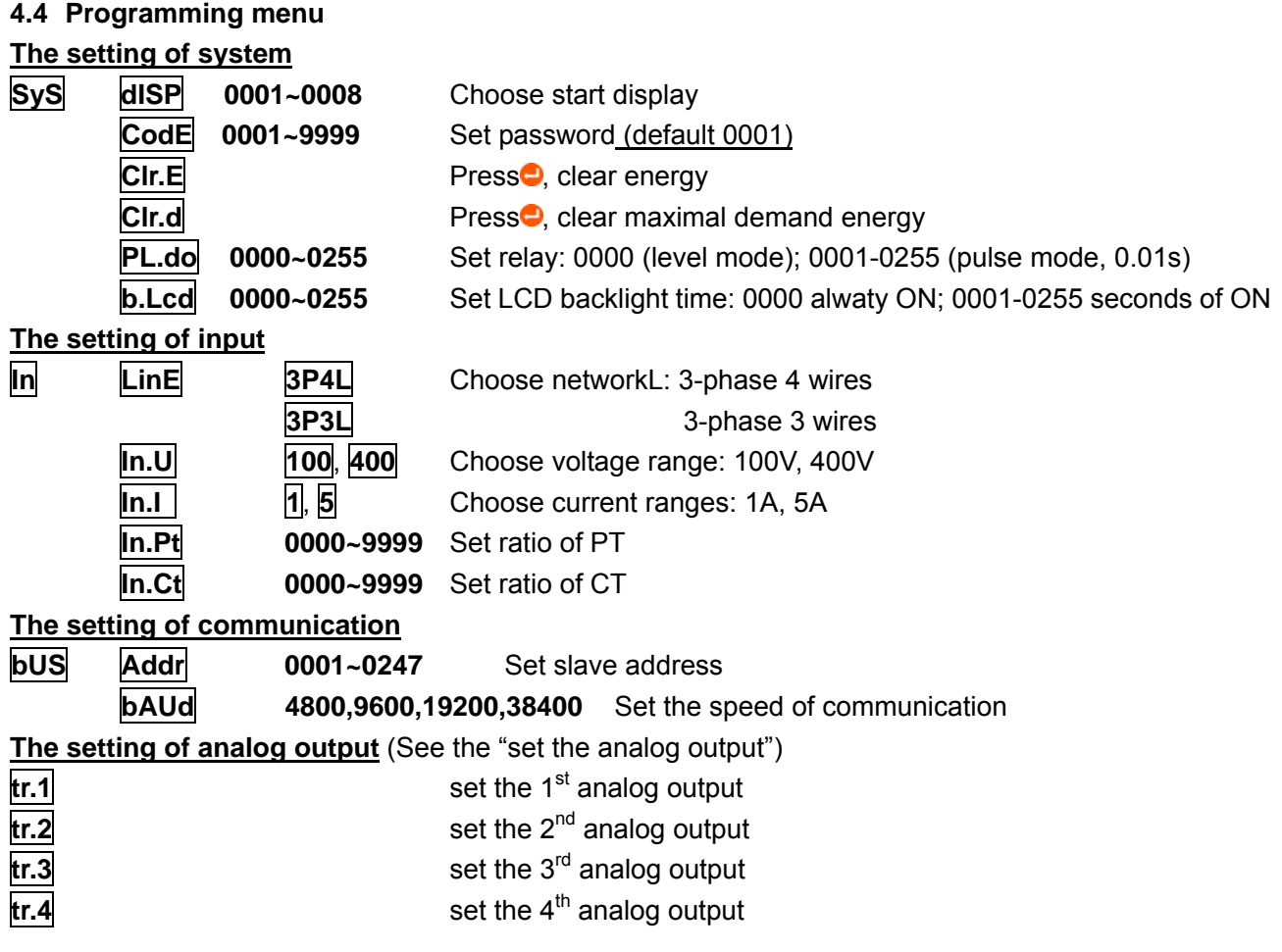

When you finish setiing, please several  $\bullet\bullet$  until you see SAUE Yes, press  $\bullet\bullet$  to confirm your new setting, and to quit setting please press  $\bullet$  until the read mode.

#### **4.5 Programming example**

### **4.5.1 Set CT ratio (Same as setting PT ratio)**

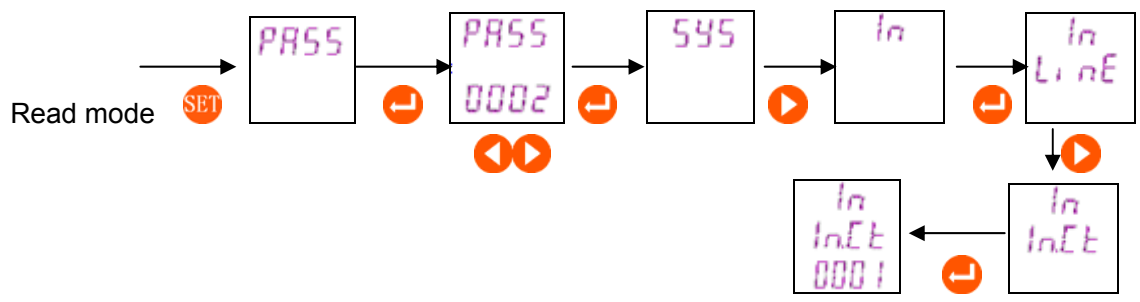

#### **4.5.2 Set analog outputs**

Analog outputs can tramsmit the 26 measured parameters (UA, UB, UC, UAB, UBC, UCA, IA, IB, IC, PA, PB, PC, P total, QA, QB, QC, Q total, SA, SB, SC, S total, PFA, PFB, PFC, PF, F) to isolated DC signal of 0  $\sim$  20mA or 4  $\sim$  20mA.

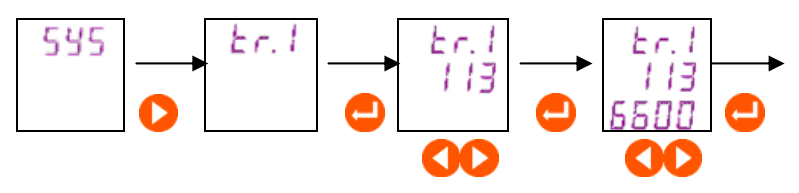

#### Explanation:

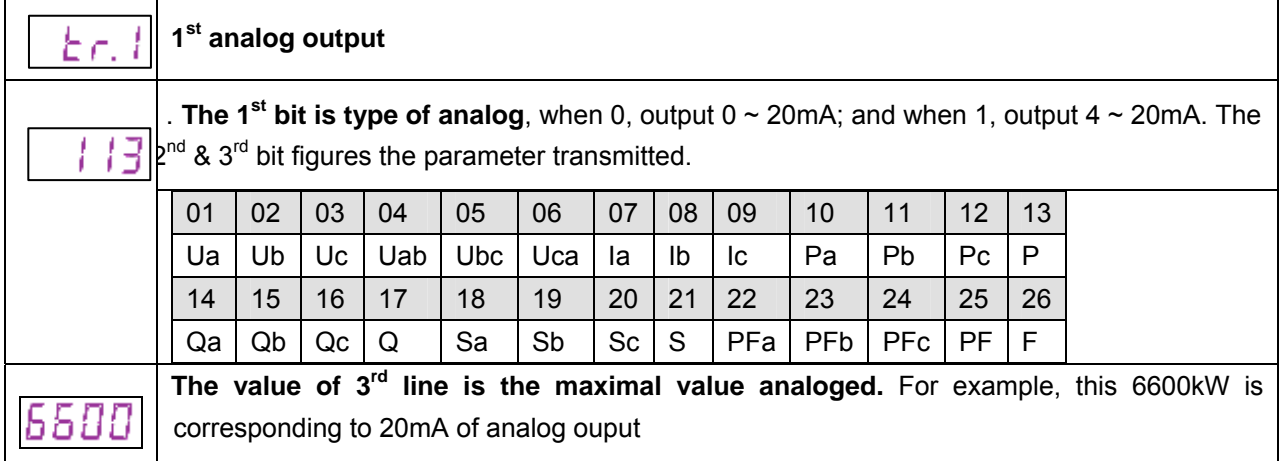

# **5. Communication**

#### **5.1General**

"9600, 8, n, 1"

 9600 is default speed which can also be chosen as 1200, 2400, 4800, 19200 etc. 8 figures 8 bits of data; n figures non- parity; 1 figures 1 stop bit.

Error detection: CRC16 (cyclic redundancy checks)

#### **5.2 Protocol**

#### **5.2.1 Data frame format**

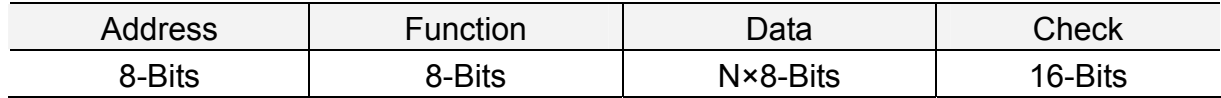

#### **5.2.2 Address**

The address is at the front of the frame, with one byte (8 bits binary code); Decimal is  $0 \sim 255$ . In our system, only  $1 \sim 247$  is used, other address is reserved.

#### **5.2.3 Function**

The function code tells the function of the analyzer asked.

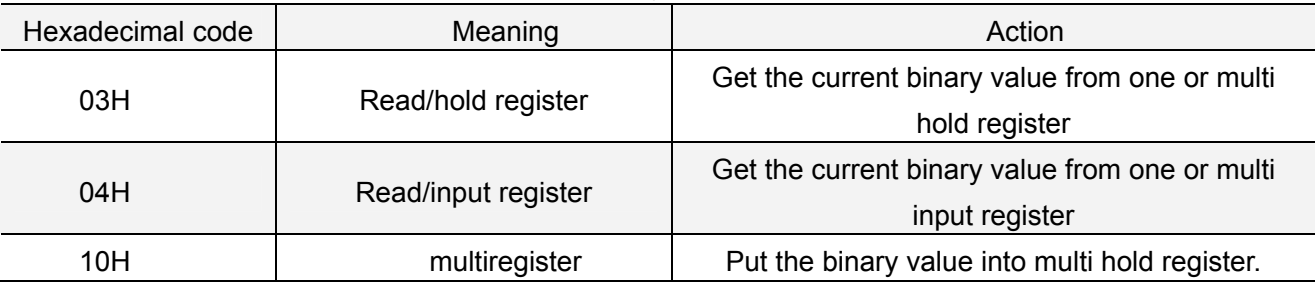

#### **5.2.4 Data**

The data includes the data of specified function needed by analyzer or the data measured by analyzer. These data may be value, parameter address or setting. Example: Function domain asks analyzer to read a register, and data domain must indicate the beginning of register red and the sum of data red.

#### **5.2.5 Error check**

Analyzer use CRC16 mode. It allows that main equipment and slave equipment check the error in the transmission of data. Sometimes when a data is transmitted from equipment to another under the interferences; it maybe changes in the transmission. So the error check can assure that the main equipment or slave equipment don't answer the data changing in order to assure the security, reliability and efficiency of system.

#### **5.3 Function code**

#### **5.3.1 The function code 03H or 04H: Read register**

The user can get the measurement data from this code. There are no data limits in once demand of main, but it can not depass the range of address.

 For example, read 3 data from No. 01 slave Uab, Ubc, Uca. Uab address is 0028H; Ubc address is 0029H; Uca address is 002AH.

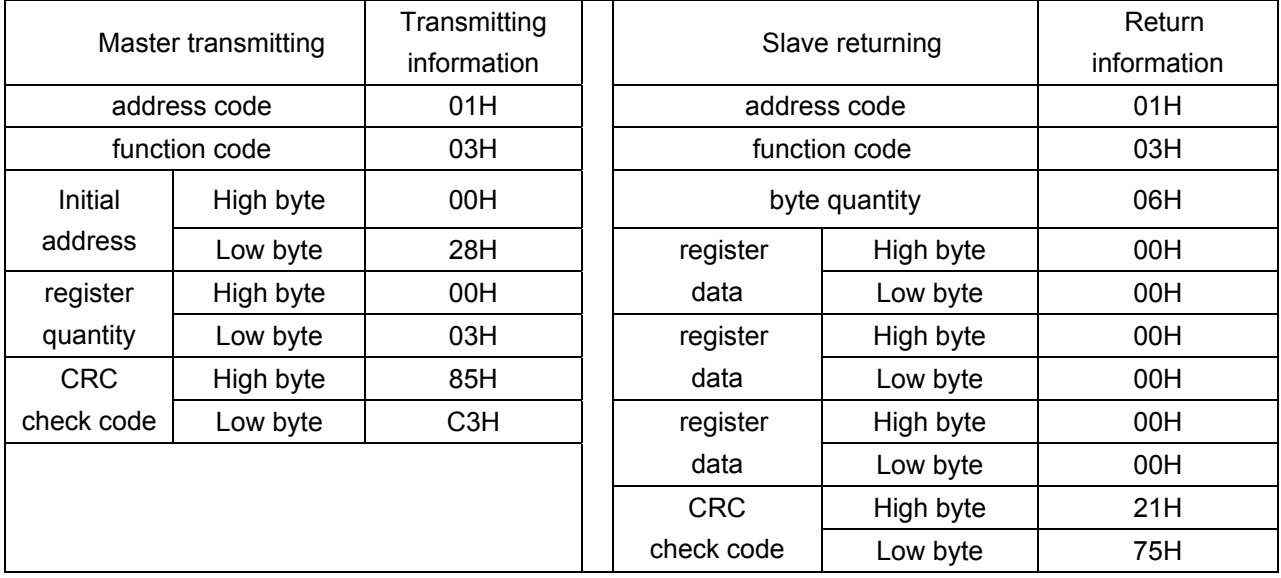

#### **5.3.2 The function code 10H: Multiregister**

Function code 10H permit user to change the value of multiple registers: system parameters, switching output condition etc. The main writes 16 (32 byte) data once.

For example: the NO.01 slave meter with relay output Do1. The statement address of logic input and relay is 0022H. The 9th-12ths bit correspond to DI1-DI4, and the 13th-14th bits correspond to DO1-DO2.

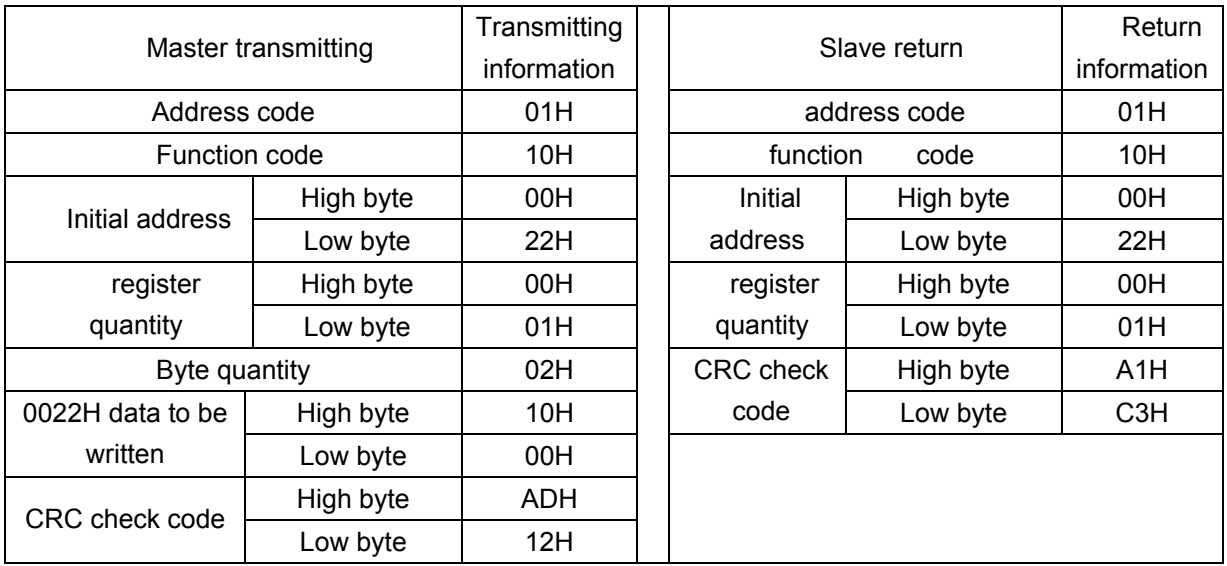

### **5.4 Communication application details**

#### **5.4.1 Logic input and relay outputt**

Our logic input is dry contacts with +5V power. When external contacts is NO or NC, our analyzer will display its statement. And it can transmit the statement by RS485 communication.

Its relay output can be controlled by upper monior (1. electrical level trigger; 2. pulse trigger); also the user can take it as alarm (over current, over voltage, under voltage).

| $\sim$ 0.000 $\sim$ 0.000 $\sim$ 0.000 $\sim$ 0.000 $\sim$ 0.000 $\sim$ 0.000 $\sim$ 0.000 $\sim$ 0.000 $\sim$ 0.000 $\sim$ 0.000 $\sim$ 0.000 $\sim$ |  |  |  |                                              |  |  |  |  |                                              |
|----------------------------------------------------------------------------------------------------|--|--|--|----------------------------------------------|--|--|--|--|----------------------------------------------|
| $\vert$ 0022H                                                                                                    |  |  |  | $16$   15   14   13   12   11   10   9   8 ~ |  |  |  |  |                                              |
|                                                                                                    |  |  |  |                                              |  |  |  |  | DO2   DO1   DI4   DI3   DI2   DI1   Reserved |

The address corresponding to address of logic input and relay output is 0022H

#### **5.4.2 Power parameters and Electric energy**

 The measurement value is read by No.3 command of Modbus-RTU protocol. The corresponding relation between the Communication value and actual value as following:(Val\_tas Communication value, Val s as actual value)

**1. Phase voltage UA, UB, UC, line voltage Uab, Ubc, Uca:** 

Val\_s = Val\_t ×10^ (DPT-4); Unit: V; DPT high byte reeded from 0023H.

### **2. Current Ia, Ib, Ic:**

Val\_s = Val\_t  $×10^{\circ}$  (DCT-4); Unit: A: DCT low byte readed from 0023H.

#### **3, Power Pa, Pb, Pc, P total, Qa, Qb, Qc, Q total:**

Val  $s = Val tx10^{\circ}$  (DPQ-4); active power Unit: W, reactive power Unit: var; DPQH high byte readed from 0024, Unit of active power and reactive power are readed by 0024H low byte (from high to low:  $Q$ ,  $Qc$ ,  $Qb$ ,  $Qa$ ,  $P$ ,  $Pc$ ,  $Pb$ ,  $Pc$ )...

#### **4, Power factor value PFA, PFB, PFC, PFS:**

Val  $s = Val t / 1000$ , no Unit

### **5, Frequency:**

Val\_s=Val\_t / 100, Unit:Hz

### **6, Electric energy:**

There are 2 types of reading energies, and the user can choose according to his need.

- a) First of all, read secondary energies:  $003FH \sim 0040H$  (EPI),  $0041H \sim 0042H$  (EPE),
- 0043H ~ 0044H(EQI), 0045H ~ 0046H(EQC); then read PT, CT to calculate the primary energies:

Val  $t =$  First word  $\times$  65536 + second word

The primary value Val  $s =$  Val t / 1000  $\times$  PT  $\times$  CT. PT slave from 0003H, CT slave from 0004H .

b) Read primary energies in 0047H  $\sim$  004EH, with fomat of float. It figures the sign by sign bit, and figures the size of number by exponent and mantissa. The meters applies IEEE754 with 24 bits precision, the mantissa high bit is always "1", so that it can not be saved:

1 Symbol bit, 8 exponent bits, 23 mantissa bits, symbol bit is the highest bit, and mantissa bit is the lowest bit.

For example: the following number (such as 03FH 040H, 2 bytes, there total 4 bytes from high to low,32 bit)

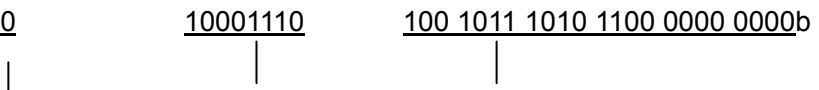

Symbol bit S exponent bit E mantissa M

symbol bit S=0, "1" as negative, "0" as positive;

calculate exponent mantissa E=10001110, change into decimal as 142;

calculate mantissa M=100 1011 1010 1100 0000 0000, change into decimal as 4959232.

Computing formula: **primary energies** 

$$
=(-1)^s \times 2^{(E-127)} \times \left(1+\frac{M}{2^{23}}\right) = \left(-1\right)^0 \times 2^{(142-127)} \times \left(1+\frac{4959232}{2^{23}}\right)
$$

# = 52140 Wh = 52.14kWh

#### **5.5 Communication address table**

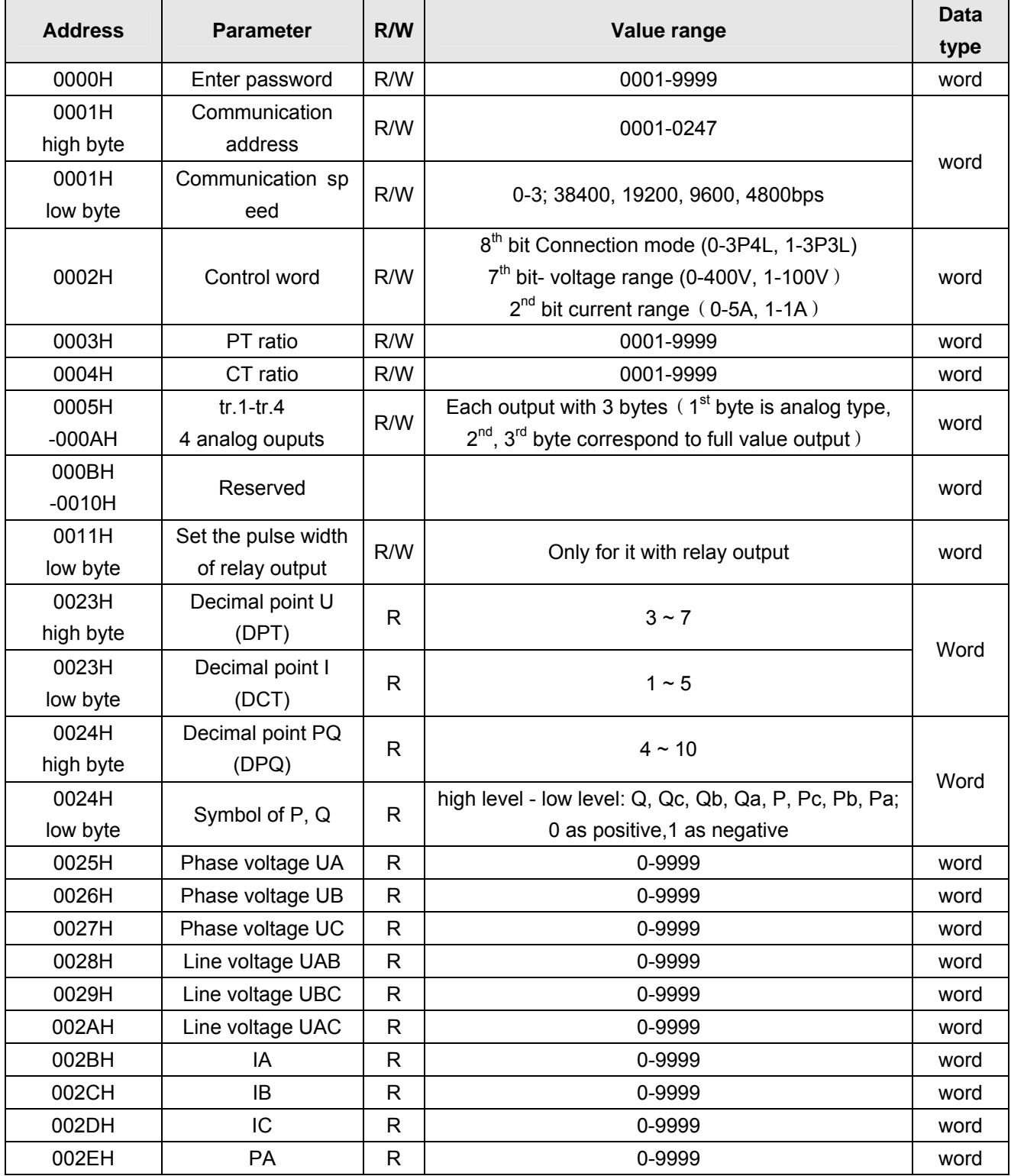

# *Acrel* **Shanghai Acrel Co.,Ltd**

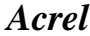

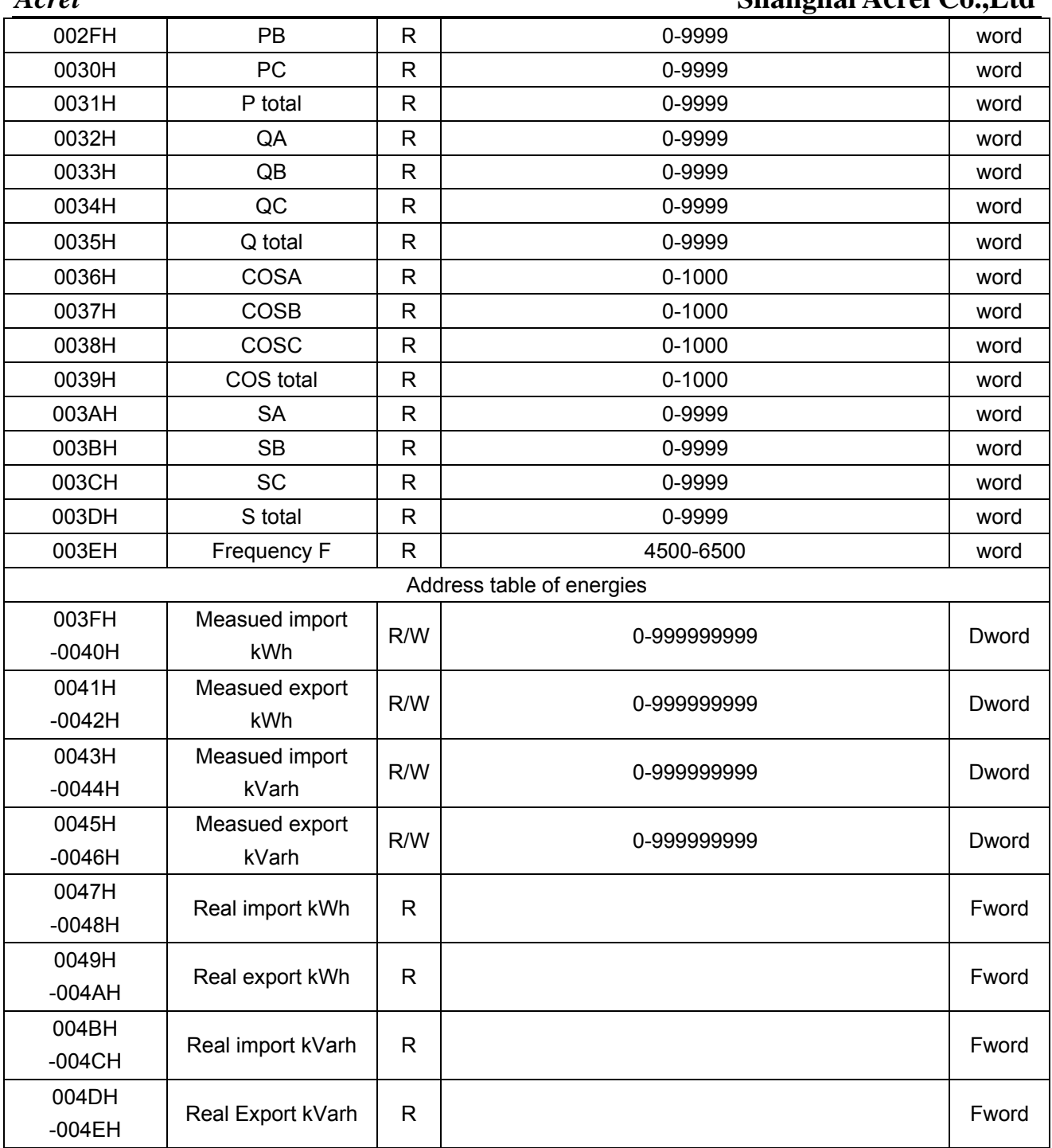